## 第2回ジュニア記録会 WEBエントリー指示書

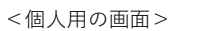

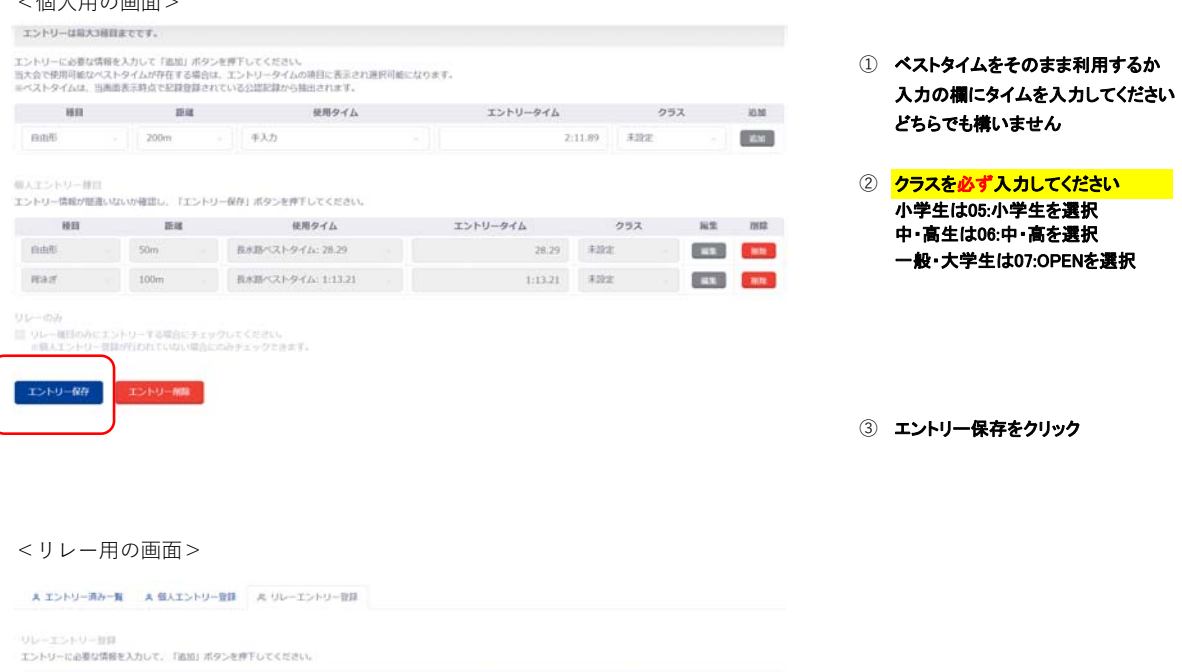

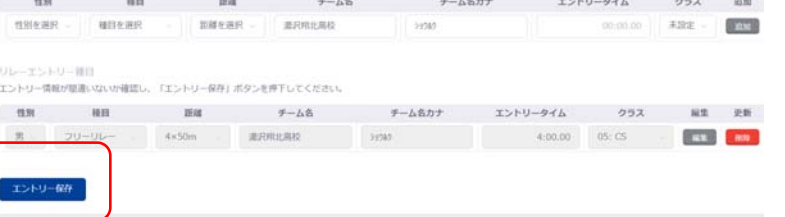

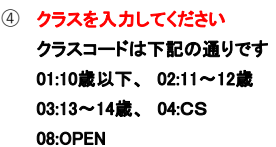

⑤ エントリー保存をクリック

## <⼤会エントリーの画⾯>

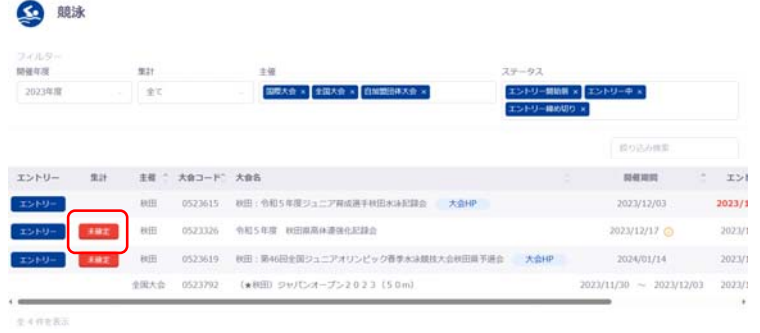

⑥ 大会エントリー画面に戻り 未確定をクリックし集計画面へ

<集計の画⾯>

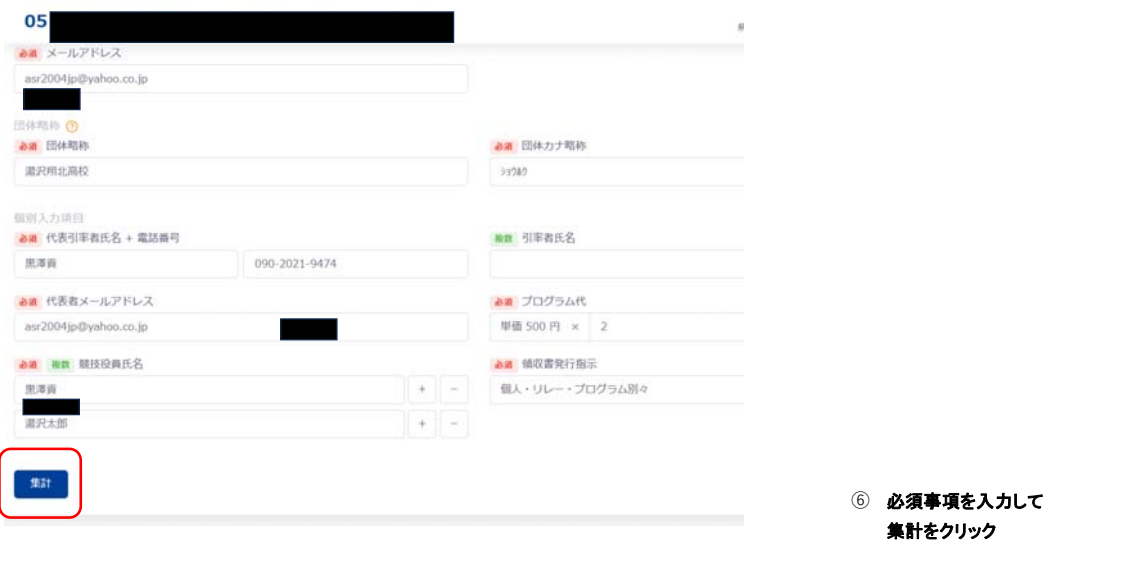

## <提出書類の画⾯>

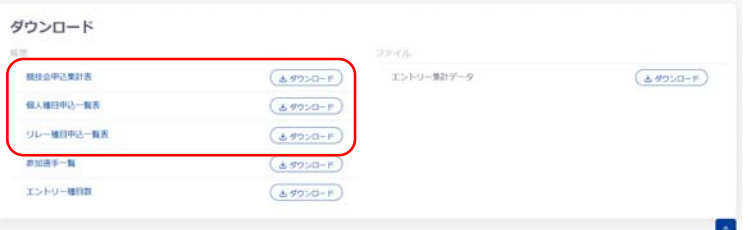

⑥ ・競技会申込集計表 ・個人種目申込一覧表 ・リレー種目申込一覧表

3点をメールにて送付してください